# interopLab

# Interoperability of Bloombase StoreSafe and Cavium LiquidSecurity HSM for Data-atRest Encryption

lune 2018

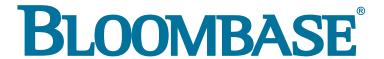

#### **Executive Summary**

Cavium LiquidSecurity Hardware Security Module (HSM) is validated by Bloombase InteropLab as an integrated data-at-rest encryption solution with Bloombase StoreSafe. This document describes the steps carried out to test interoperability of Cavium LiquidSecurity HSM with Bloombase StoreSafe software appliance deployed on VMware vSphere / ESXi. Client host systems on Microsoft Windows Server, Red Hat Enterprise Linux (RHEL), SUSE Linux Enterprise Server (SLES), Oracle Sun Solaris, IBM AIX and HP-UX are tested with the Bloombase StoreSafe data-at-rest encryption solution and secure key management at Cavium LiquidSecurity HSM for protection of data managed at Dell EMC VNX unified storage system.

Bloombase Interoperability Program P2 © 2018 Bloombase, Inc.

Information in this document, including URL and other Internet web site references, is subject to change without notice. Unless otherwise noted, the example companies, organizations, products, people and events depicted herein are fictitious and no association with any real company, organization, product, person or event is intended or should be inferred. Complying with all applicable copyright laws is the responsibility of the user. Without limiting the rights under copyright, no part of this document may be reproduced, stored in or introduced into a retrieval system, or transmitted in any form or by any means (electronic, mechanical, photocopying, recording, or otherwise), or for any purpose, without the express written permission of Bloombase.

Bloombase may have patents, patent applications, trademarks, copyrights, or other intellectual property rights covering subject matter in this document. Except as expressly provided in any written license agreement from Bloombase, the furnishing of this document does not give you any license to these patents, trademarks, copyrights, or other intellectual property.

This document is the property of Bloombase. No exploitation or transfer of any information contained herein is permitted in the absence of an agreement with Bloombase, and neither the document nor any such information may be released without the written consent of Bloombase.

© 2018 Bloombase, Inc.

 $Bloombase, Keyparc, Spitfire, Store Safe \ are \ either \ registered \ trademarks \ or \ trademarks \ of \ Bloombase, Inc.\ in \ the \ United \ States \ and/or \ other \ countries.$ 

The names of actual companies and products mentioned herein may be the trademarks of their respective owners.

Document No.: BLBS-TN-Bloombase-StoreSafe-Cavium-LiquidSecurity-HSM-Interoperability-USLET-EN-Ro.97

Bloombase Interoperability Program P3 © 2018 Bloombase, Inc.

## **Table of Contents**

| Table of Contents                                             | 3        |
|---------------------------------------------------------------|----------|
| Purpose and Scope                                             | 5        |
| Assumptions                                                   | 6        |
| Testing Infrastructure                                        | 7        |
| Setup                                                         | 7        |
| Hardware Security Module                                      | 9        |
| Bloombase StoreSafe                                           | 9        |
| Storage System                                                | 9        |
| Client Hosts                                                  | 9        |
| Configuration Overview                                        | 11       |
| Cavium LiquidSecurity HSM                                     | 11       |
| Initialization of the Cavium LiquidSecurity HSM               | 13       |
| Connecting to Cavium LiquidSecurity HSM                       | 14       |
| Dell EMC VNX Storage System                                   | 17       |
| Bloombase StoreSafe                                           | 19       |
| Network Security, Trust and Authentication Configuration      | 20       |
| Cavium LiquidSecurity HSM and Bloombase KeyCastle Integration | 20       |
| Encryption Key Provisioning                                   | 21       |
| Backend Storage Configuration Secure Storage Configuration    | 24<br>24 |
| Secure Storage Comiguration                                   | 24       |
| Testing                                                       | 28       |
| Conclusion                                                    | 33       |
| Disclaimer                                                    | 35       |
| Acknowledgement                                               | 36       |
| Technical Reference                                           | 37       |

Bloombase Interoperability Program P5 © 2018 Bloombase, Inc.

## **Purpose and Scope**

This document describes the steps necessary to integrate Cavium LiquidSecurity HSM with Bloombase StoreSafe to secure sensitive enterprise business data-at-rest managed in storage systems. Specifically, we cover the following topics:

- Install and configure Bloombase StoreSafe
- Integrate Bloombase StoreSafe with Cavium LiquidSecurity HSM
- Interoperability testing on client host systems including Linux, Windows, IBM AIX, HP-UX and Oracle Sun Solaris

Bloombase Interoperability Program P6 © 2018 Bloombase, Inc.

## **Assumptions**

This document describes interoperability testing of Cavium LiquidSecurity Hardware Security Module (HSM) with Bloombase StoreSafe. Therefore, it is assumed that the reader is familiar with operation of Cavium LiquidSecurity HSM, storage systems and major operating systems including Linux, Microsoft Windows, IBM AIX, HP-UX and Oracle Sun Solaris. It is also assumed that the reader possesses basic UNIX administration skill-set. The examples provided may require modifications before they could be run in reader's IT environment.

As Cavium LiquidSecurity HSM is a third party option to the Bloombase StoreSafe data-at-rest encryption security solution, the reader is recommended to refer to installation and configuration guides of specific model and version of Cavium LiquidSecurity HSM for the actual use case. We assume the reader has basic knowledge of storage networking and information cryptography. For specific technical product information of Bloombase StoreSafe, please refer to our website at <a href="https://www.bloombase.com">https://www.bloombase.com</a> and Bloombase SupPortal <a href="https://supportal.bloombase.com">https://supportal.bloombase.com</a>.

Bloombase Interoperability Program P7 © 2018 Bloombase, Inc.

# **Testing Infrastructure**

## Setup

The testing environment is set up as in diagram below.

Bloombase Interoperability Program P8 © 2018 Bloombase, Inc.

#### **Trusted Hosts and Applications**

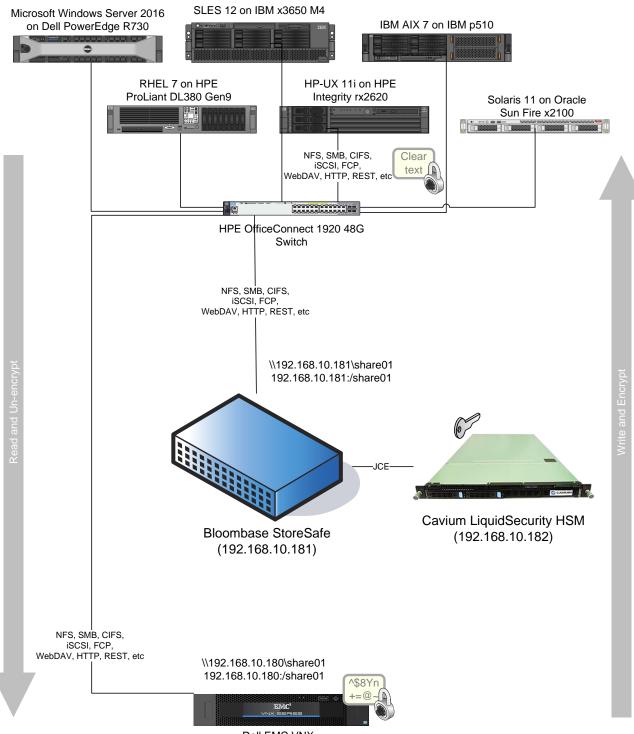

Dell EMC VNX (192.168.10.180)

Storage System

## **Hardware Security Module**

| Hardware Security Module | Cavium LiquidSecurity HSM |
|--------------------------|---------------------------|
| IP Address               | 192.168.10.182            |

## **Bloombase StoreSafe**

| Bloombase StoreSafe | Bloombase StoreSafe Software Appliance 3.4        |  |
|---------------------|---------------------------------------------------|--|
| Server              | VMware Virtual Machine (VM) on VMware vSphere 6.5 |  |
| Processor           | 4 x Virtual CPU (vCPU)                            |  |
| Memory              | 8 GB                                              |  |
| IP Address          | 192.168.10.181                                    |  |

## **Storage System**

| Storage System | Dell EMC VNX virtual appliance on VMware vSphere 6.5 |  |
|----------------|------------------------------------------------------|--|
| IP Address     | 192.168.10.180                                       |  |

## **Client Hosts**

| Server              | Dell<br>PowerEdge<br>R730           | HPE ProLiant<br>DL380 Gen9       | IBM System<br>x3650 M4      | HPE Integrity<br>rx2620 | IBM System<br>p5 510 | Oracle Sun<br>Fire x2100 |
|---------------------|-------------------------------------|----------------------------------|-----------------------------|-------------------------|----------------------|--------------------------|
| Operating<br>System | Microsoft<br>Windows<br>Server 2016 | Red Hat<br>Enterprise<br>Linux 7 | SUSE Linux<br>Enterprise 11 | HP-UX 11i               | IBM AIX 7            | Oracle Solaris<br>11     |

## **Configuration Overview**

## **Cavium LiquidSecurity HSM**

The Cavium LiquidSecurity HSM used in this test is configured with reference to section 5 of the Cavium LiquidSecurity Getting Started guide LiquidSecurity-GettingStarted-Guide\_r2.5\_PR.pdf available for download at the Cavium Technical Support Web Site at <a href="https://support.cavium.com">https://support.cavium.com</a>

Edit the liquidsec\_mgmt\_util.cfg file to use the correct "hostname", "port" and "owner\_cert\_path" of your HSM.

```
root@storesafe18-31:~
                                                                        X
       "servers": [
               "name" : "serverl",
               "hostname": "192.168.10.182",
               "port" : 48063,
               "certificate": "/home/liquidsec bin/data/cert-c",
               "pkey": "/home/liquidsec bin/data/pkey-c",
               "CAfile": "",
               "CApath": "/home/liquidsec bin/data/ssl/certs",
               "ssl ciphers": "",
               "server ssl" : "yes",
                   : "yes",
       "enable"
               "e2e encryption": {
                        "enable": "yes",
                        "owner cert path": "/home/liquidsec bin/data/PO.crt"
               1,
       }, {
               "name" : "server2",
               "hostname" : "www.vHSM2.com",
               "port" : 3225,
               "certificate": "cert-c",
               "pkey": "pkey-c",
               "CAfile": "",
               "CApath": "/home/liquidsec bin/data/ssl/certs",
               "ssl ciphers": "",
               "server ssl" : "yes",
                   : "no",
       "enable"
               "e2e encryption": {
                        "enable": "yes",
                        "owner cert path": "PO.crt"
               },
       1],
   "scard": {
       "enable": "no",
       "port": 48063,
       "certificate": "cert-sc",
       "pkey": "pkey-sc",
                                                                           A11
                                                             5,31-45
```

#### Initialization of the Cavium LiquidSecurity HSM

Generate Partition Owner Key (POK) and certificate (TA(PO)):

```
$openss1 req -newkey rsa:2048 -nodes -keyout PO.key -x509 -days 365 -out PO.crt
```

Start liquidsec mgmt util with the configuration file and initialize the partition:

```
/home/liquidsec_bin/bin/liquidsec_mgmt_util /home/liquidsec_bin/data/liquidsec_mgmt_util.cfg
```

a. Run the following command:

```
cloudmgmt> server 0
```

#### b. Initialize the partition.

When running liquidsec mgmt util for the first time, you must complete the following steps:

```
server0> enable unencrypted
server0> zeroizeHSM
server0> loginHSM CO cavium default
This is a CRITICAL operation, should NOT be done when server(s)
is in a cluster.
Cav Server will exit if Node ID or appliance user details
are different in Cav Server conf file from command inputs.
Cav Server will have to be restarted after correcting conf file
Do you want to continue (y/n)?y
BACKUP By MCO 1
Block delete user 1
Creating AU user.
User Name: app user
Password: user1234567890
initHSM success
```

After running the initHSM command, the partition will have a preCO officer (with very limited privileges) with the user name crypto officer. By default, the appliance user will also be created with username app user and password user1234567890.

Run the following commands to proceed further:

```
server0> loginHSM PO crypto_officer so12345
```

Get partition CSR.

```
server0> getCertReq P1.csr
```

Open a new terminal window from the data directory and sign the HSM CSR with the TA(PO) cert-key pair.

```
# openssl x509 -days 365 -req -in P1.csr -CA PO.crt -CAkey PO.key -set_serial 01 -out POsigned.crt
```

Store the partition owner certificate TA(PO) and partition owner signed partition certificate Cert\_PO(P).

```
server0> storeCert PO.crt 4
server0> storeCert POsigned.crt 8
```

#### Change password of preCO user.

```
server0>changePswd PO crypto_officer so12345
server0>logoutHSM
server0>exit
```

#### At this point you can log in as the partition Crypto Officer (PCO).

```
cloudmgmt>enable_e2e
cloudmgmt>server 0
server0>loginHSM CO crypto_officer so12345
server0>createUser CU bloombase 12345678
server0>exit
cloudmgmt>quit
```

#### **Connecting to Cavium LiquidSecurity HSM**

Edit the liquidsec client.cfg file to use the correct "hostname", "port" and "owner\_cert\_path" of your HSM.

© 2018 Bloombase, Inc.

```
root@storesafe18-31:~
                                                                       X
       "ssl": {
               "certificate": "/home/liquidsec bin/data/cert-c",
               "pkey": "/home/liquidsec bin/data/pkey-c",
               "CApath": "/home/liquidsec bin/data/ssl/certs",
               "server ssl": "yes",
       "server ch ssl ciphers": "default"
       "client": {
               "socket_type" : "UNIXSOCKET",
               "tcp port" : 1111,
               "zoneid" : 0,
               "workers" : 1,
               "daemon id" : 1,
               "reconnect attempts": -1,
               "reconnect interval": 30,
               "log level": "INFO",
               "sslreneg": 0,
       "CriticalAlertScript": "",
               "e2e owner crt path" : "/home/liquidsec bin/data/PO.crt"
       },
   "loadbalance" : {
       "enable" : "no",
       "prefer_same_zone": "no",
       "sucess rate weight" : 1,
       "relative idleness weight" : 1
       "dualfactor": {
       "enable" : "no",
       "port" : 48063,
       "certificate" : "certificate.crt",
       "pkey" : "pkey.pem",
               "dualfactor ssl": "yes",
       "dualfactor ch ssl ciphers": "default"
       "server": {
               "hostname": "192.168.10.182",
               "port": 48063
                                                            42,30-44
                                                                          Top
```

Run a Single Instance of the liquidsec client using your configuration file

\$/home/liquidsec bin/bin/liquidsec client /home/liquidsec bin/data/liquidsec client.cfg

```
    # root@storesafe18-31:~

                                                                                                                                                                                                                                    X
                                                                                                                                                                                                                         [root@storesafel8-31 ~] # /home/liquidsec_bin/bin/liquidsec_client /home/liquidsec_bin/data/liquidsec_client.cfg
time: 1530697283 liquidSecurity INF: main: Reading cluster_info file at: /home/liquidsec_bin/daemon/l/cluster.info
 time: 1530697283 liquidSecurity INF: get_cluster_conf: Cluster info file contains: nservers[1], zone_cnt[1]
time: 1530697283 liquidSecurity INF: main: current FD limit 1024
                                                                                                                            max FD limit 4096
 time: 1530697283 liquidSecurity INF: create_ssl_ctx: cert_path /home/liquidsec_bin/data/cert-c
 time: 1530697283 liquidSecurity INF: check_cfg_server_present: Server [192.168.10.182 48063] also present in cluster info file
 with state: enabled
 time: 1530697283 liquidSecurity INF: check_cfg_server_present: Cluster Info: Number of servers: 1
 time: 1530697283 liquidSecurity INF: add_new_server: Adding new server to list [192.168.10.182 48063 : daemontoserver]
 time: 1530697283 liquidSecurity INF: libevmulti_init: Initializing...
 ime: 1530697284 liquidSecurity INF: createEventThread: Created event thread id [140460524803840]
 time: 1530697284 liquidSecurity INF: createEventThread: Created event thread id [140460533196544]
 time: 1530697284 liquidSecurity INF: libevmulti_init: Initializing as server
 time: 1530697284 liquidSecurity INF: newConnection: newConnection time: 1530697284 liquidSecurity INF: libevmulti_init: Connecting to 1 servers
 time: 1530697284 liquidSecurity INF: lb_newConnection: Client [4294967295] ID [0] is scheduled to worker [0] -- pthread [140460
 time: 1530697285 liquidSecurity INF: libevmulti_init: Initializing events time: 1530697285 liquidSecurity INF: libevmulti_init: Ready !
 time: 1530697285 liquidSecurity INF: buffered_on_event: Cipher Suite selected for the connection 0 : ECDHE-RSA-AES256-GCM-SHA38
 time: 1530697285 liquidSecurity INF: cvm_liquidsecurity_daemon_newconn: New Connection time: 1530697285 liquidSecurity INF: cvm_liquidsecurity_daemon_newconn: Connected to server: 192.168.10.182 time: 1530697285 liquidSecurity INF: cvm_liquidsecurity_daemon_newconn:
time: 1530697285 liquidSecurity INF: setup_e2e_encryption: client e2e encryption setup done !!

time: 1530697285 liquidSecurity INF: send_daemon_version_to_server: Sending daemon version(2.3) to server

time: 1530697285 liquidSecurity INF: daemon_init_ssl_readob: Received Server version 2.3

time: 1530697285 liquidSecurity INF: do_server_handshake: Sending HANDSHAKE MSG TO server: 192.168.10.182

time: 1530697285 liquidSecurity INF: do_server_handshake: exited loop

time: 1530697285 liquidSecurity INF: daemon_init_ssl_readob: HANDSHAKE (MGMT) with server 192.168.10.182 returned: SUCCESS
time: 1530697285 liquidSecurity INF: daemon_init_ssl_readcb: HANDSHAKE(MGMT) with serv
time: 1530697285 liquidSecurity INF: daemon_init_ssl_readcb: Bloombase_l
time: 1530697285 liquidSecurity INF: daemon_init_ssl_readcb: Server nodeid 0 zoneid 3
time: 1530697285 liquidSecurity INF: daemon_init_ssl_readcb: 4b
time: 1530697285 liquidSecurity INF: daemon_init_ssl_readcb: 22
time: 1530697285 liquidSecurity INF: daemon_init_ssl_readcb: 9
time: 1530697285 liquidSecurity INF: daemon_init_ssl_readcb: c0
time: 1530697285 liquidSecurity INF: daemon_init_ssl_readcb: f3
 time: 1530697285 liquidSecurity INF: daemon_init_ssl_readcb: db
 time: 1530697285 liquidSecurity INF: daemon init ssl readcb: e7
 time: 1530697285 liquidSecurity INF: daemon_init_ssl_readcb: 49
 time: 1530697285 liquidSecurity INF: daemon init ssl readcb: 6e
time: 1530697285 liquidSecurity INF: daemon_init_ssl_readcb: c7
 time: 1530697285 liquidSecurity INF: daemon_init_ssl_readcb: 97
time: 1530697285 liquidSecurity INF: daemon_init_ssl_readcb: 2c
 time: 1530697285 liquidSecurity INF: daemon init ssl readcb: f9
time: 1530697285 liquidSecurity INF: daemon init ssl readcb: e3
time: 1530697285 liquidSecurity INF: daemon init ssl readcb: fd
 time: 1530697285 liquidSecurity INF: daemon_init_ssl_readcb: 92
 time: 1530697285 liquidSecurity INF: daemon_init_ssl_readcb: 14
 time: 1530697285 liquidSecurity INF: daemon_init_ssl_readcb: 88
time: 1530697285 liquidSecurity INF: daemon_init_ssl_readcb: f6
time: 1530697285 liquidSecurity INF: daemon_init_ssl_readcb: 8c
time: 1530697285 liquidSecurity INF: daemon_init_ssl_readcb: 0
time: 1530697285 liquidSecurity INF: daemon_init_ssl_readcb: 8e
time: 1530697285 liquidSecurity INF: daemon_init_ssl_readcb: 28
 time: 1530697285 liquidSecurity INF: daemon_init_ssl_readcb: be
  ime: 1530697285 liquidSecurity INF: daemon_init_ssl_readcb: 88
 time: 1530697285 liquidSecurity INF: daemon_init_ssl_readcb: 98
 time: 1530697285 liquidSecurity INF: daemon_init_ssl_readcb: a0
time: 1530697285 liquidSecurity INF: daemon_init_ssl_readcb: le
time: 1530697285 liquidSecurity INF: daemon_init_ssl_readcb: bf
time: 1530697285 liquidSecurity INF: daemon_init_ssl_readcb: 47
time: 1530697285 liquidSecurity INF: daemon_init_ssl_readcb: ab
time: 1530697285 liquidSecurity INF: daemon_init_ssl_readcb: 9b
  ime: 1530697285 liquidSecurity INF: daemon_init_ssl_readcb: daemon is configured in HA MODE
 time: 1530697285 liquidSecurity INF: app_init_hsm_job: Creating job for APP initiate to server: 192.168.10.182
 time: 1530697285 liquidSecurity INF: app_init_to_hsm: Started Job for app_initiate to server: 192.168.10.182
time: 1530697285 liquidSecurity INF: app_init_to_hsm: **** initialize Bloombase_1
time: 1530697285 liquidSecurity INF: daemon_init_ssl_readcb: CLUSTER_INFO message received from server: [192.168.10.182 48063]
 time: 1530697285 liquidSecurity INF: handle_cluster_info_msg: Daemon cluster version[1] is greater then/same received server c
 uster version[1]
 time: 1530697286 liquidSecurity INF: daemon init_ssl_readcb: 192.168.10.182: App Initialize success 0 : HSM Return: SUCCESS
 time: 1530697286 liquidSecurity INF: daemon_init_ssl_readcb: 192.168.10.182; App Initialize Success 0: how Ret
time: 1530697286 liquidSecurity INF: daemon_init_ssl_readcb: Daemon APP INIT SUCCESS to server: 192.168.10.182
time: 1530697286 liquidSecurity INF: daemon_init_ssl_readcb: App id 800c000
time: 1530697286 liquidSecurity INF: daemon_init_ssl_readcb: This is a master session
time: 1530697286 liquidSecurity INF: do_e2e_encryption_handshake: session handle 800c009

time: 1530697287 liquidSecurity INF: de_eserver_finish_msg: Handshake done, established SSL with firmware

time: 1530697287 liquidSecurity INF: authorize_session_handle: Authorizing session 800c009 with master session 800c009

time: 1530697287 liquidSecurity INF: do_e2e_encryption_handshake: Master connection:44901040

time: 1530697287 liquidSecurity INF: e2e_handle_client_request: Got Authorize session response

time: 1530697287 liquidSecurity INF: get_ham_info: Get_pHSM Info using e2e_mgmtch
  ime: 1530697287 liquidSecurity INF: e2e_handle_client_request: Authorize session SUCCESS
 time: 1530697287 liquidSecurity INF: e2e_handle_client_request: Got HSM Info
time: 1530697287 liquidSecurity INF: e2e_handle_client_request: GetHSMInfo success 0 : HSM Return: SUCCESS
 time: 1530697287 liquidSecurity INF: e2e_handle_client_request:
```

#### Restart the StoreSafe service to effect the changes

\$systemctl restart storesafe

## **Dell EMC VNX Storage System**

Dell EMC VNX virtual appliance is used in this interoperability test which is able to provide storage services over network storage protocols including NFS, CIFS, SMB, iSCSI, etc.

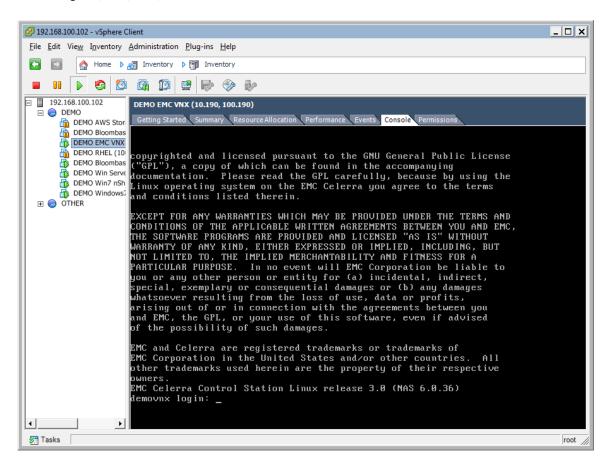

Dell EMC VNX is a unified storage system supporting multiple network storage protocols including NFS, CIFS, SMB, HTTP, FCP, FCoE, iSCSI, etc.

Bloombase Interoperability Program P18 © 2018 Bloombase, Inc.

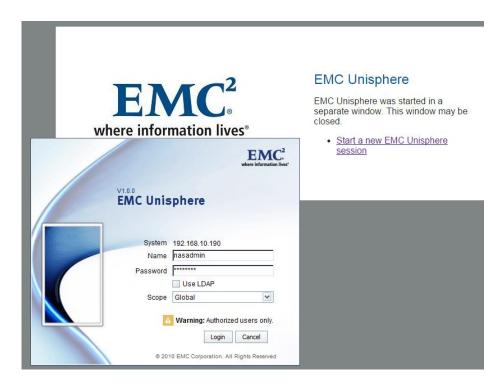

CIFS, SMB and NFS storage resources are provisioned on Dell EMC VNX to be used in this testing.

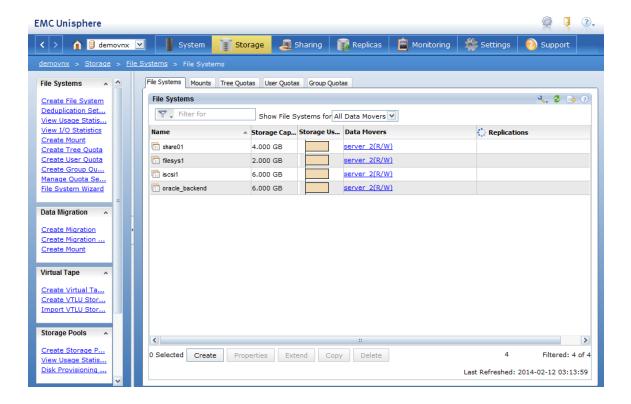

Bloombase Interoperability Program P19 © 2018 Bloombase, Inc.

### **Bloombase StoreSafe**

Bloombase StoreSafe delivers unified data-at-rest encryption security of block devices, network shares, file services, object stores, sequential storage devices, and cloud storage services, etc. In this interoperability test, file-based encryption security services are validated against Bloombase StoreSafe with keys managed at Cavium LiquidSecurity HSM.

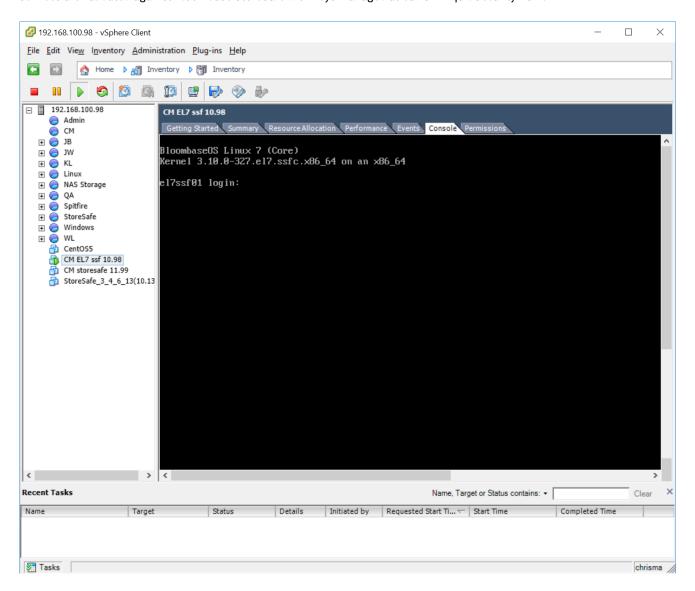

Bloombase StoreSafe software appliance is deployed as a virtual appliance (VA) on VMware vSphere 6.5.

#### **Network Security, Trust and Authentication Configuration**

In this interoperability test, Bloombase StoreSafe serves as the client of Cavium LiquidSecurity HSM for encryption key access to deliver data at-rest encryption services. Authentication of Bloombase StoreSafe to the Cavium LiquidSecurity HSM is established through the specification of passphrase as covered in former section of this document.

#### Cavium LiquidSecurity HSM and Bloombase KeyCastle Integration

To configure Cavium LiquidSecurity HSM at Bloombase web management console, select Module as <code>cavium</code> which allows the embedded Bloombase KeyCastle module to utilize Cavium LiquidSecurity HSM driver to access Cavium LiquidSecurity HSM server over Java Cryptography Extension (JCE) provider interface.

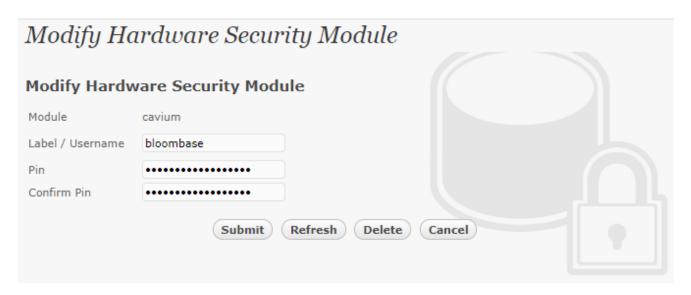

In this scenario, use the Cavium LiquidSecurity HSM with a crypto user bloombase and user pin as Pin. When Cavium LiquidSecurity HSM resource is properly provisioned at Bloombase StoreSafe, the Present and Status box would be checked.

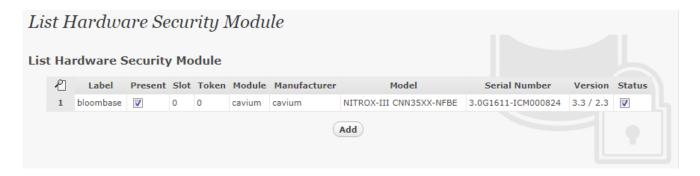

#### **Encryption Key Provisioning**

Select Key Source as Hardware Security Module with Module cavium, assign HSM token label as bloombase and click Add Key.

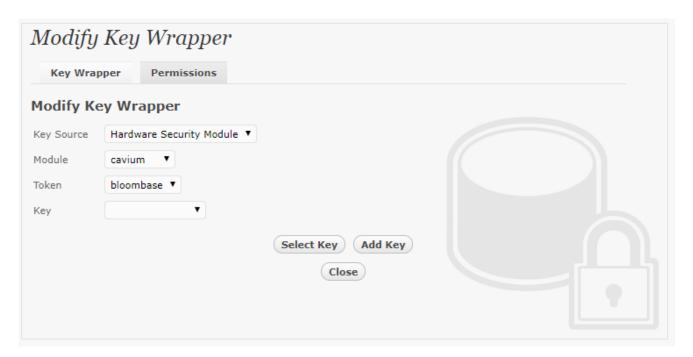

Associate the Cavium LiquidSecurity HSM encryption key with name <code>cavium-key01</code> in bundled Bloombase KeyCastle key life-cycle management tool.

Bloombase Interoperability Program P22 © 2018 Bloombase, Inc.

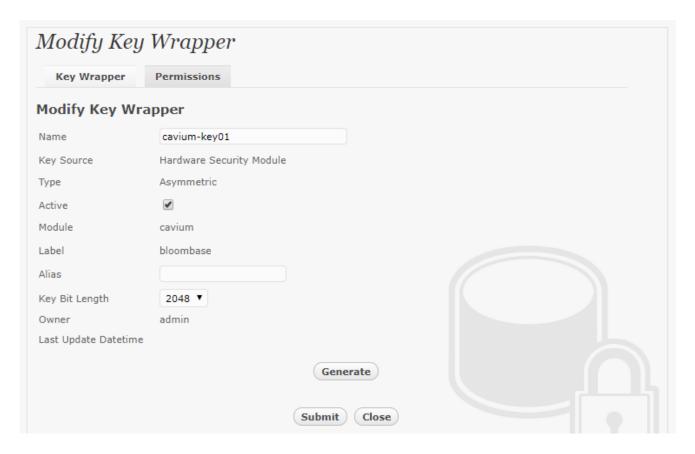

Click Generate to create the encryption key stored in Cavium LiquidSecurity HSM.

Bloombase Interoperability Program P23 © 2018 Bloombase, Inc.

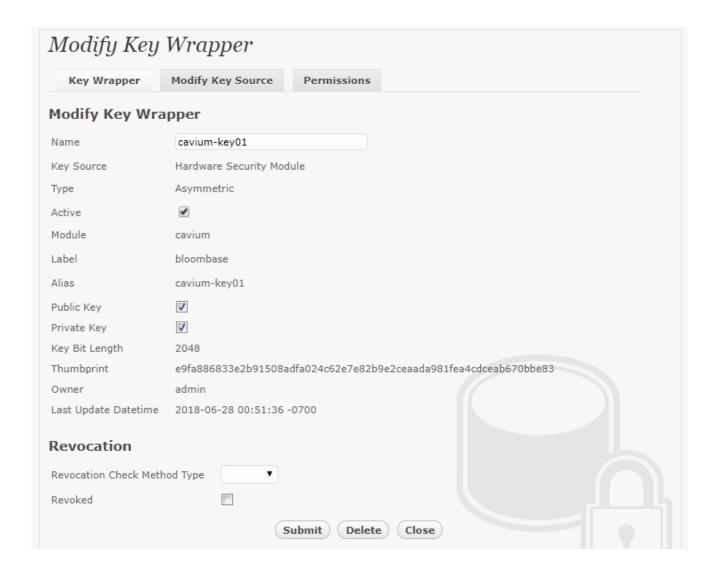

The newly provisioned encryption key setting now points to the key object managed at Cavium LiquidSecurity HSM.

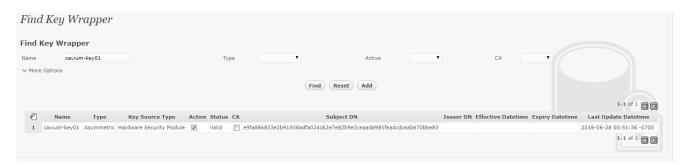

#### **Backend Storage Configuration**

Backend storage namely <code>share01</code> is configured to be secured by Bloombase StoreSafe with encryption key managed at Cavium LiquidSecurity HSM.

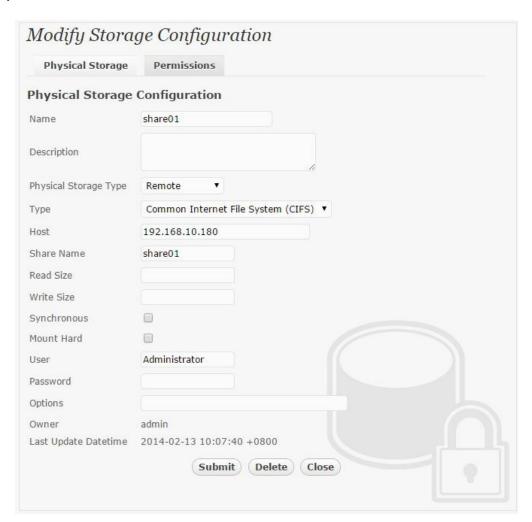

#### **Secure Storage Configuration**

Virtual storage namely <code>share01</code> of type <code>File</code> is created to virtualize physical backend storage <code>share01</code> for encryption protection over network file protocols SMB, CIFS and NFS.

Bloombase Interoperability Program P25 © 2018 Bloombase, Inc.

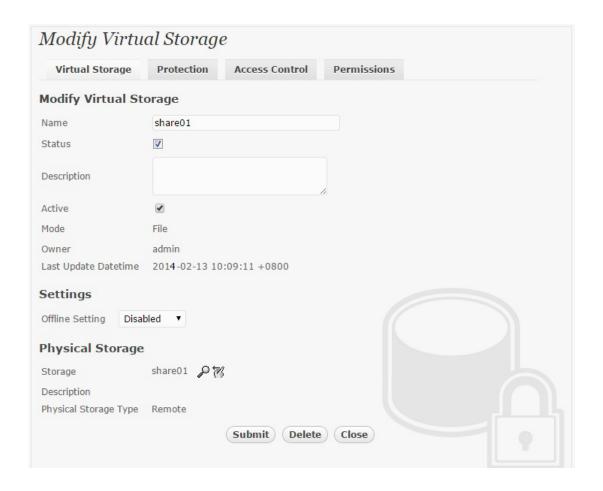

Protection type is specified as Privacy to secure the backend Dell EMC VNX storage using AES 256-bit encryption by cryptographic key cavium-key01 managed at Cavium LiquidSecurity HSM.

Bloombase Interoperability Program P26 © 2018 Bloombase, Inc.

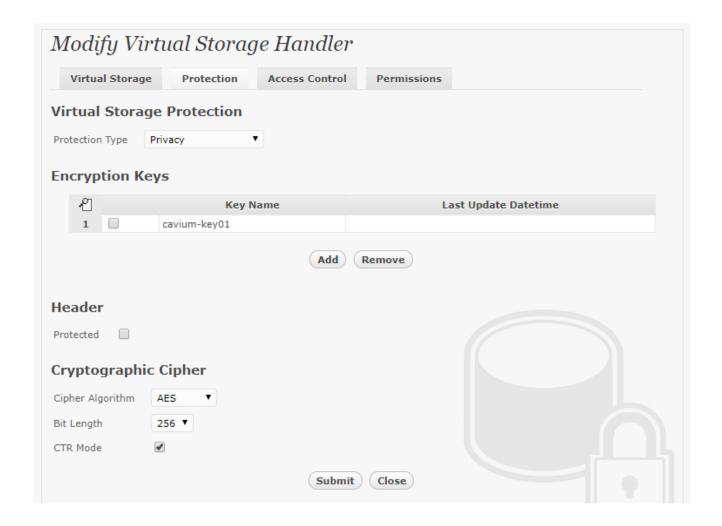

SMB and CIFS storage protocols rely mainly on user-password authentication for access control. In this test, the Bloombase StoreSafe secure storage resource <code>shareOl</code> is provisioned for user <code>userOl</code> with <code>Microsoft Active Directory (MSAD)</code> integration for user-password authentication and single sign-on.

© 2018 Bloombase, Inc.

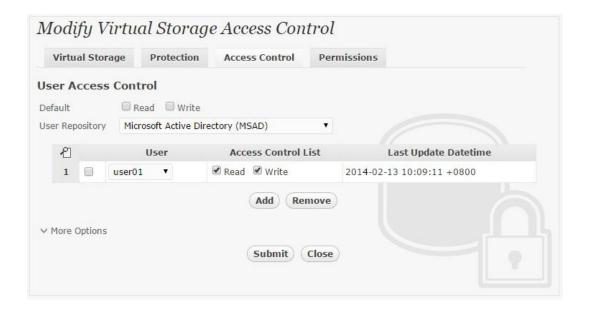

Bloombase Interoperability Program P28 © 2018 Bloombase, Inc.

# **Testing**

Check keys generated by HSM using  $liquidsec\_mgmt\_util$ 

Bloombase Interoperability Program P29 © 2018 Bloombase, Inc.

```
please run 'enable_e2e' or 'enable_unencrypted' command
server0>enable_e2e
E2E enabled on server 0(server1)
server0>loginHSM CO crypto_officer sol2345
loginHSM success
server0>getPartitionInfo
                                        :Bloombase 1
        name
        FIPS state
                                        :2 [FIPS mode with single factor authentication]
        MaxUsers
        MaxKeys
                                        : 1000
        OccupiedTokenKeys
        OccupiedSessionKeys
        TotalSSLCtxs
        MaxAcclrDevCount
        MaxPswdLen
        MinPswdLen
        CloningMethod
        KekMethod
        CertAuth
        BackupByMCO
        MValue[BACKUP_BY_CO]
MValue[ CLONING]
        MValue[ CLONING]
MValue[ USER_MGMT]
                    MISC_CO]
        MValue[
        Export with user keys
        (Other than KEK) : Enabled
MCO backup/restore : Enabled
Audit Log Status : Not Fine
        PCO fixed key fingerprint : 0x0000000000000000
server0>listUsers
Users on server 0(serverl):
Number of users found:4
                 User
CO
AU
                                          User Name
crypto_officer
                                                                                     MofnPubKey
                                                                                            NO
                                           app_user
bloombase
crypto_user
                                                                                            NO
                                                                                                                                  NO
Keys on server 0(server1):
Number of keys found 6
number of keys matched from start index 0::6
6,7,8,9,10,11
findAllKeys success
```

Accessing Bloombase StoreSafe virtual storage from client side.

Bloombase Interoperability Program P30 © 2018 Bloombase, Inc.

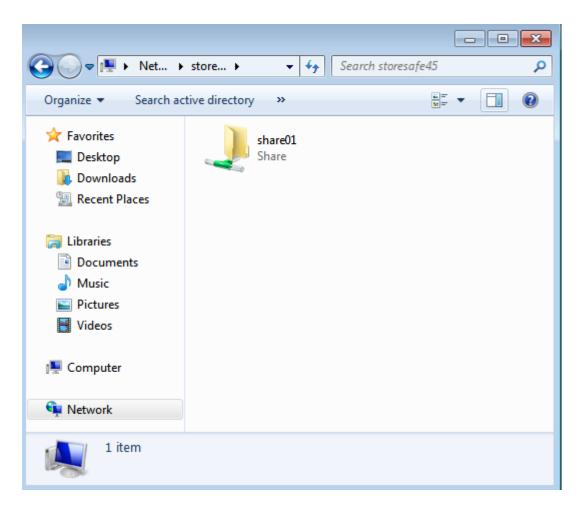

Writing a text file into StoreSafe virtual storage from client side.

Bloombase Interoperability Program P31 © 2018 Bloombase, Inc.

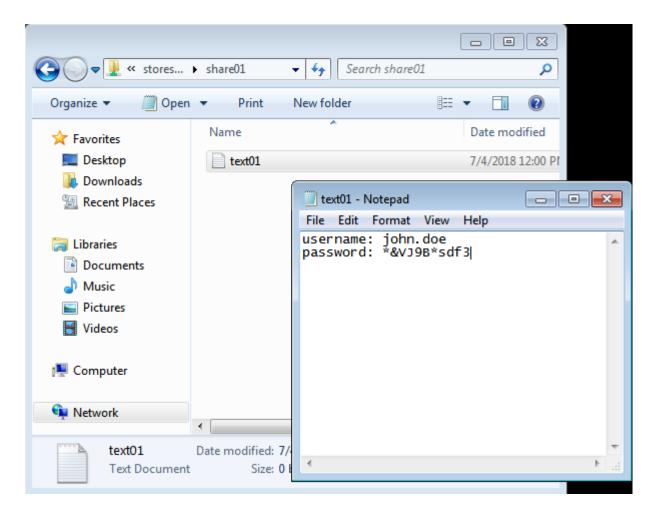

Accessing the created file directly from backend storage will only show encrypted file content.

 ${\bf Bloombase\,Interoperability\,Program} \hspace{0.5cm} {\bf P}_{32}$ 

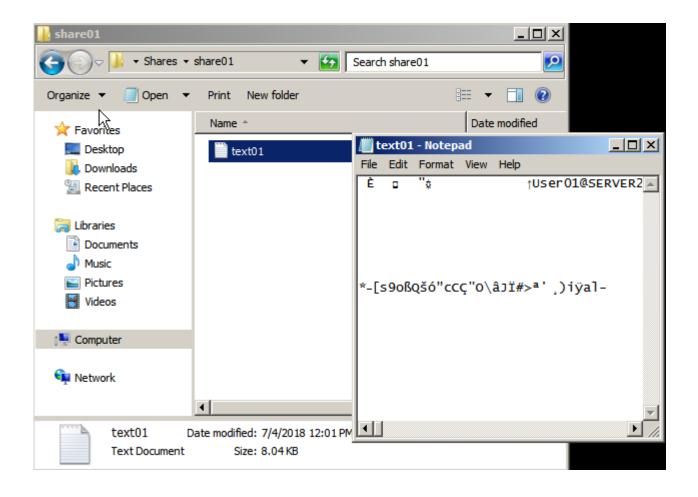

# **Conclusion**

#### Hardware Security Module

• Cavium LiquidSecurity HSM

passed all Bloombase interopLab's interoperability tests with Bloombase StoreSafe

| Bloombase Product   | Operating System                    | Hardware Security Module  |
|---------------------|-------------------------------------|---------------------------|
| Bloombase StoreSafe | Microsoft Windows Server            | Cavium LiquidSecurity HSM |
|                     | Red Hat Enterprise Linux (RHEL)     | Cavium LiquidSecurity HSM |
|                     | SUSE Linux Enterprise Server (SLES) | Cavium LiquidSecurity HSM |
|                     | Oracle Solaris                      | Cavium LiquidSecurity HSM |
|                     | IBM AIX                             | Cavium LiquidSecurity HSM |
|                     | HP-UX                               | Cavium LiquidSecurity HSM |

| Bloombase Product   | Hardware Security Module  |  |
|---------------------|---------------------------|--|
| Bloombase StoreSafe | Cavium LiquidSecurity HSM |  |
|                     |                           |  |

Bloombase Interoperability Program P<sub>35</sub> © 2018 Bloombase, Inc.

## **Disclaimer**

The tests described in this paper were conducted in the Bloombase InteropLab. Bloombase has not tested this configuration with all the combinations of hardware and software options available. There may be significant differences in your configuration that will change the procedures necessary to accomplish the objectives outlined in this paper. If you find that any of these procedures do not work in your environment, please contact us immediately.

Bloombase Interoperability Program P36 © 2018 Bloombase, Inc.

# **Acknowledgement**

Bloombase InteropLab would like to thank Cavium for supporting this interoperability testing, in particular, the following individuals:

- Tejinder Singh
- Anup Marwaha
- Shasi Pulijala

## **Technical Reference**

- 1. Bloombase StoreSafe Technical Specifications, <a href="https://www.bloombase.com/content/8936QA88">https://www.bloombase.com/content/8936QA88</a>
- 2. Bloombase StoreSafe Hardware Compatibility Matrix, <a href="https://www.bloombase.com/content/e8Gzz281">https://www.bloombase.com/content/e8Gzz281</a></a>
- 3. Cavium LiquidSecurity HSM, <a href="https://www.cavium.com/product-liquidsecurity.html">https://www.cavium.com/product-liquidsecurity.html</a>
- 4. Cavium LiquidSecurity Getting Started Guide, <a href="https://support.cavium.com">https://support.cavium.com</a>
- 5. Dell EMC VNX, <a href="https://www.dellemc.com/en-us/storage/vnx.htm">https://www.dellemc.com/en-us/storage/vnx.htm</a>
- 6. VMware vSphere, <a href="https://www.vmware.com/products/vsphere.html">https://www.vmware.com/products/vsphere.html</a>